Cumplimiento de Obligaciones de Fiscalización, Presentación del Informe de Campaña, Partidos Políticos

Proceso Electoral Local Ordinario 2022 - 2023

Sistema Nacional de Registro

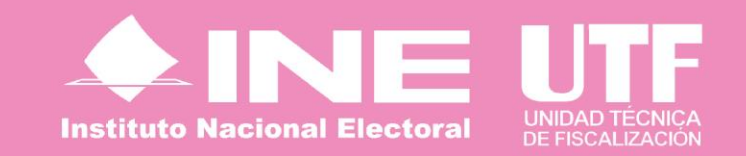

# **Temario Partidos Políticos**

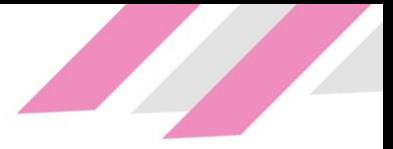

- **1. Marco legal vigente del SNR.**
- **2. Objetivo e importancia del SNR.**
- **3. Actualizaciones al SNR.**
- **4. Usuarios que operan el SNR.**
	- 1. Autogestión de usuarios de partidos políticos nacionales con representación en las entidades federativas.
	- 2. Autogestión de usuarios de partidos políticos locales.
- **5. Operación del sistema durante el período de campaña.**
	- 1. Obligaciones generales de los partidos políticos.
	- 2. Temporalidad del SNR.
	- Convenios (coaliciones, candidaturas comunes o alianzas partidarias).
	- 4. Avisos de no postulación.
	- Registro de candidaturas en sistema y carga por lotes.
	- 6. Postulación de candidaturas.
	- 7. Aprobación de candidaturas.
	- 8. Modificaciones, cancelaciones o sustituciones en el SNR.
- **6. Vinculación con el SIF.**
- **7. Generación de Reportes.**
- **8. Centro de Ayuda y Plan de Contingencia.**
- **9. Consideraciones de fiscalización y sugerencias.**
- **10. Datos de contacto.**

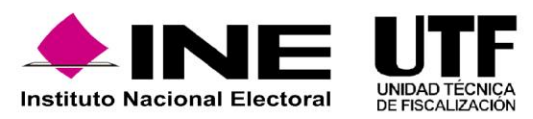

## **1. Marco legal vigente del SNR**

**El uso del Sistema Nacional de Registro (SNR) se encuentra regulado por:** 

#### **Reglamento de Elecciones**

Este reglamento se aprobó por el Consejo General mediante el acuerdo INE/CG661/2016 el 7 de septiembre de 2016. Su finalidad, entre otras, es regular el uso del SNR. La última actualización a este ordenamiento se realizó el 7 de septiembre de 2022.

Los artículos que hacen referencia al SNR son:

- **267, 270 y 281** los cuales dan sustento a la obligación del registro y señalan los datos que deben de ser capturados en el SNR referentes a las personas candidatas y candidatas independientes en elecciones federales y locales.
- **281 numeral 3** se indica que el INE o el OPL deben validar en el SNR la información capturada de las personas candidatas y candidatas independientes.

También se encuentra:

• **Anexo 10.1** en el cual se indica el procedimiento para la operación del SNR, así como las responsabilidades, obligaciones, plazos, las especificaciones para el registro y aprobación de candidaturas y candidaturas independientes.

#### **Reglamento de Fiscalización**

Son importantes los artículos:

- **8, 9 numeral 1, inciso f), 10 y 11** en los cuales se menciona el uso de las notificaciones electrónicas.
- **223 Bis** donde se señala la captura de la información de sus ingresos o gastos a través del formulario en el SNR.

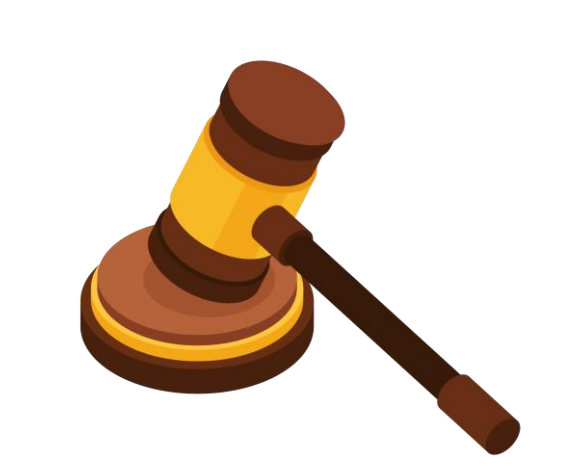

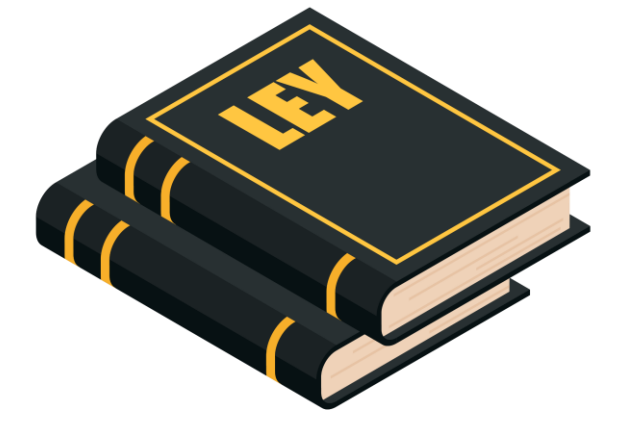

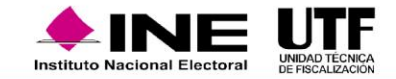

## **2. Objetivo e importancia del SNR**

Los **objetivos** del SNR son:

- **Proveer de información oportuna y cierta durante el proceso de registro y aprobación** de candidaturas y candidaturas independientes.
- **Unificar los procedimientos de captura de datos** y permitir la consulta en línea la información.

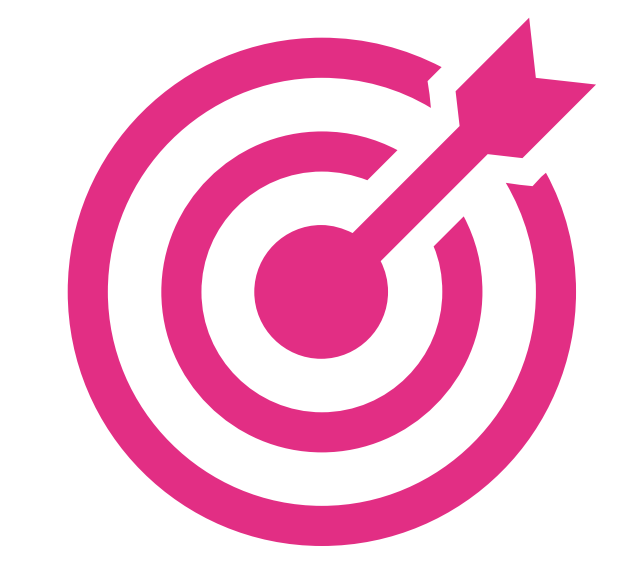

#### **Importancia**

El SNR permite:

- **Conocer el universo a fiscalizar en tiempo real**, con información validada por el Instituto o por los OPL, lo cual facilita la transparencia en la rendición de cuentas.
- **Detectar registros simultáneos y generar reportes a las diferentes áreas del Instituto** y a los OPL.

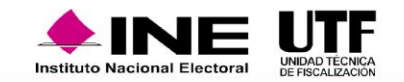

## **3. Actualizaciones al SNR**

**Con el objetivo de mantener un sistema funcional y en mejora continua se han implementado diversas actualizaciones apegadas a las necesidades y a los requerimientos estipulados en los reglamentos y lineamientos que sustentan la existencia del sistema.**

Por lo antes expuesto, el 28 de febrero de 2019 mediante acuerdo CF/005/2019 fue aprobada la tercera modificación al Anexo 10.1 del Reglamento de Elecciones en la que se realizaron las siguientes adecuaciones y mejoras al SNR:

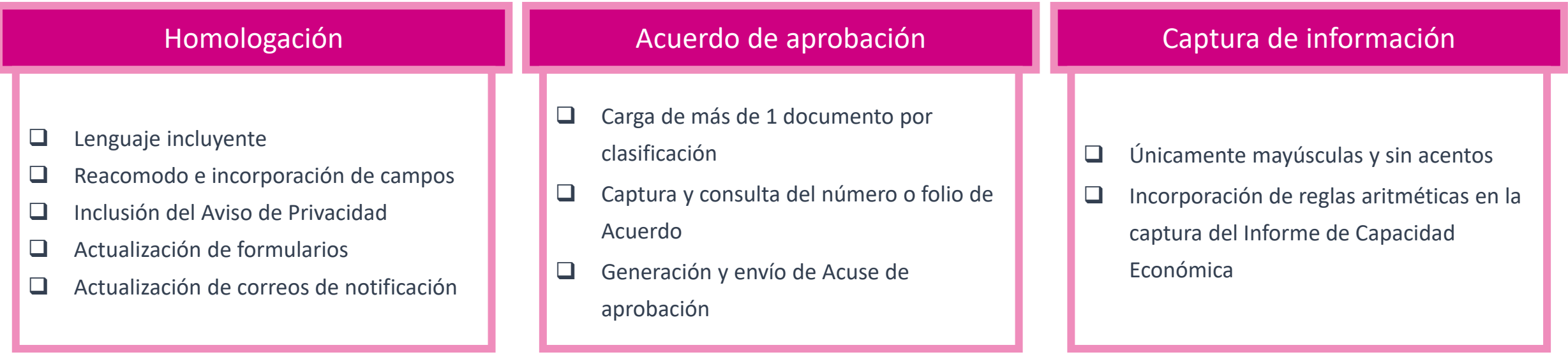

Actualmente los usuarios del partido político cuentan con nuevas funcionalidades en el módulo de Registro.

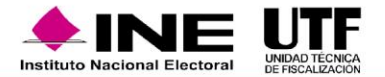

## **4. Usuarios que operan el SNR**

## **4.1. Autogestión de usuarios de partidos políticos nacionales con representación en las entidades federativas**

Los partidos políticos podrán realizar la autogestión de personas usuaria que operan el sistema, por lo que ellos mismo determinarán la cantidad de personas que requieran dependiendo de su estructura interna, esto de conformidad con la Sección I Responsabilidades de los operadores del Sistema, numeral 15 del Anexo 10.1 de Reglamento de Elecciones.

Las funciones que realiza cada usuario se describen a continuación:

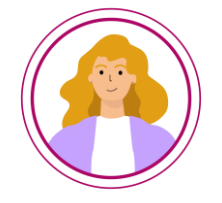

• El rol **Administrador Sujeto Obligado** puede crear las cuentas de usuarios con los roles de Administrador Sujeto Obligado y Capturista Sujeto Obligado que resulten necesarios, asimismo, podrá capturar la información de las personas candidatas, así como modificarla y generar reportes.

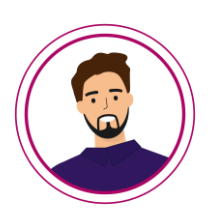

• El rol **Capturista Sujeto Obligado** tiene el privilegio para la captura de la información de las candidaturas, así como adjuntar los formularios en el SNR y generar reportes; este rol no podrá generar usuarios.

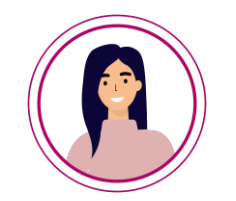

• El rol **Consulta Sujeto Obligado** tiene el privilegio para consultar la información de las candidaturas registradas por lo que no podrá registrar y/o modificar la información.

**Nota:** El partido político nacional determinará si toda su operación se realiza de manera centralizada, de ser así, puede registrar a todas sus candidaturas a nivel nacional y tendrá el control de las 32 entidades; o bien, puede decidir crear usuarios con rol de Responsables Locales para cada una de sus acreditaciones locales.

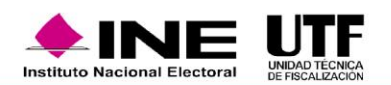

## **4. Usuarios que operan el SNR**

#### **4.1. Autogestión de usuarios de partidos políticos nacionales con representación en las entidades federativas**

Con la cuenta de usuario, el partido político local a través de su Responsable del SNR también podrá crear un Administrador de Sujeto Obligado local, Capturista o Consulta.

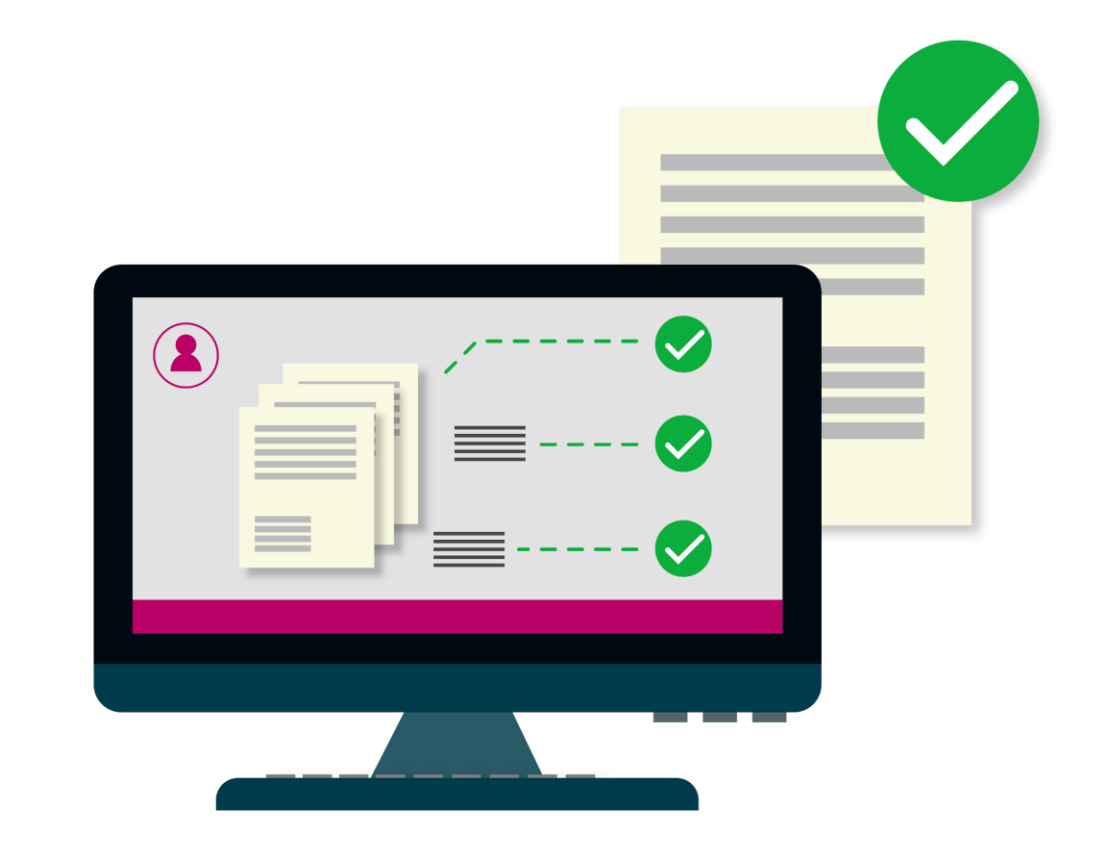

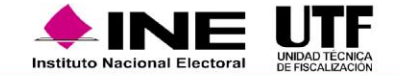

Con la finalidad de dar inicio con las actividades del proceso electoral que corresponda, el sistema se prepara y habilita previo al periodo de registro de candidaturas, con el objeto de que los sujetos obligados estén en posibilidad de efectuar el registro y postulación de candidaturas en tiempo y forma, de conformidad con los plazos contenidos en los calendarios electorales aprobados por cada OPL.

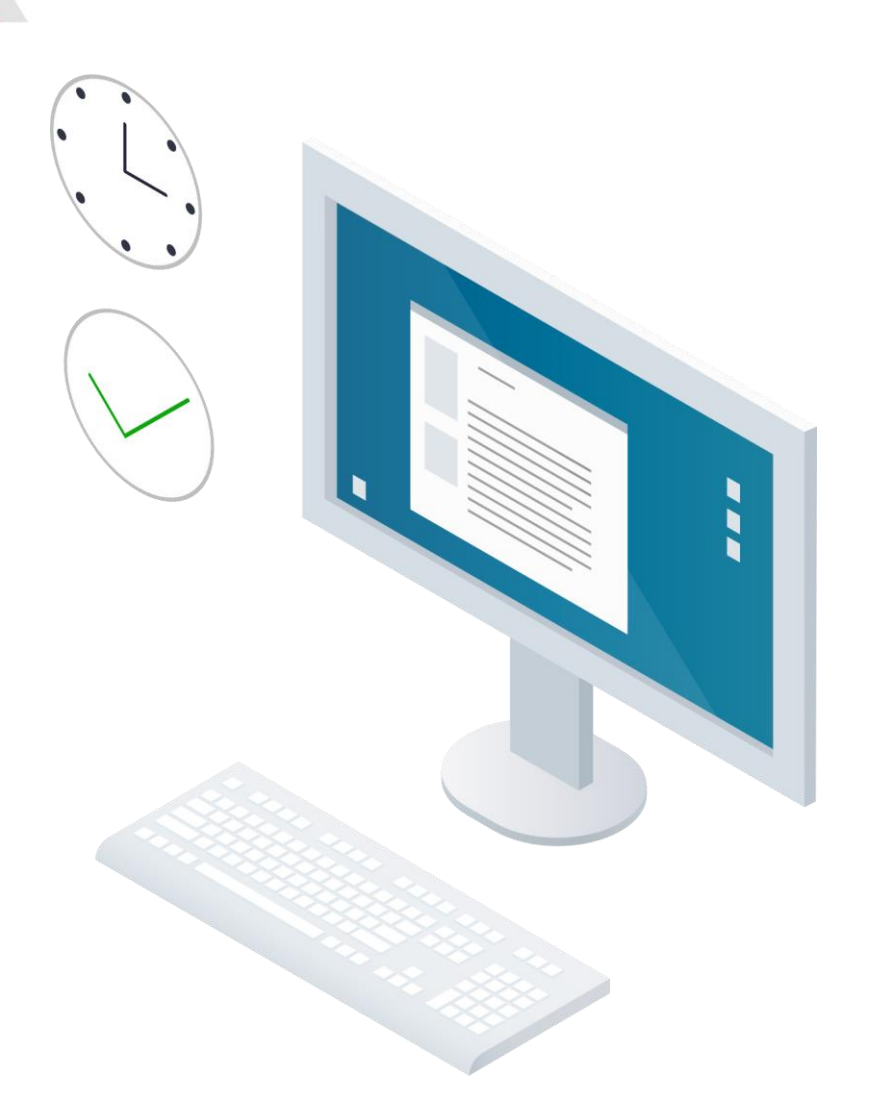

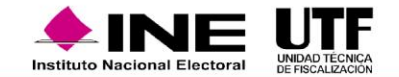

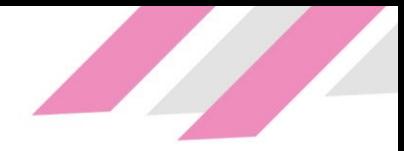

## **5.1. Obligaciones generales de los partidos políticos**

Entre las obligaciones a cargo de los partidos políticos se enlistan las siguientes:

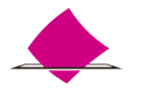

Informar mediante oficio a la UTF, el nombre de la persona Responsable del SNR nacional o local.

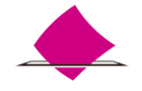

Administrar al interior de su partido, las cuentas de usuarios para la correcta operación del SNR.

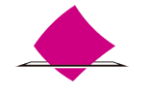

Autorizar y crear la cuenta de un Responsable del SNR por entidad, en el caso de los partidos políticos nacionales con representación local.

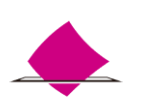

Autorizar en el SNR, dentro de los plazos establecidos con su firma electrónica vigente ya sea la emitida por el SAT (e.firma) o por el INE (INE.firma), la solicitud de registro de las personas que de acuerdo con las normas y requisitos establecidos por el partido que representan hayan sido seleccionadas para postularlas como candidaturas, ante el Instituto o el OPL, según el ámbito de elección.

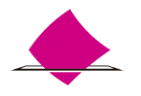

Cuando no se participe en un proceso electoral, indicar en el SNR que no se llevará a cabo Campaña, a través del aviso de no postulación.

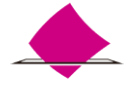

Cerciorarse que su firma electrónica (e.firma o INE.firma) esté vigente para que, cuando tengan que hacer uso de ella, no presenten inconvenientes.

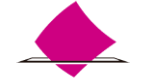

Entregar la información requerida por el Instituto o los OPL.

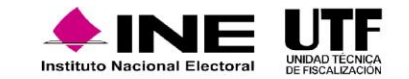

#### **5.2. Temporalidad del SNR**

La temporalidad permite conocer las fechas para el cumplimiento de las obligaciones que tienen los partidos políticos en el SNR. Para la temporalidad el sistema cuenta con un módulo, en el cual, se podrán consultar **las fechas inicio y fin del Proceso, así como la Fecha inicio y fin de captura** de las etapas de r**egistro, verificación, aprobación** y **gestión**. Además, el sistema permite generar un reporte en formato Excel de la temporalidad.

## **5.3. Convenios (coaliciones, candidaturas comunes o alianzas partidarias)**

Los partidos políticos podrán consultar los convenios de coaliciones o candidaturas comunes y así verificar en cuales participan, los entornos geográficos (Entidad, Distritos, Municipios, Localidades, etc.) y conocer la información de cada una de ellas.

## **5.4. Avisos de no postulación**

El rol Responsable del SNR del partido político será encargado de la generación de los Avisos de no postulación, por lo que podrá capturar los cargos de los cuales no realizarán el registro y, por lo tanto, la postulación dentro del periodo de campaña.

**Coalición** 0056474

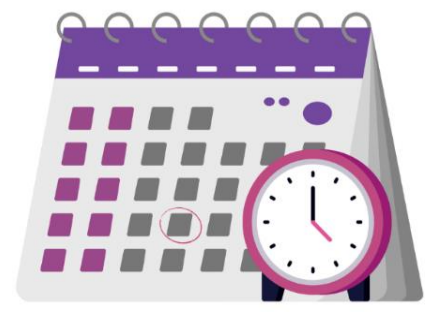

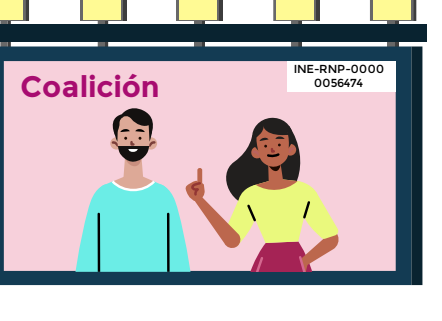

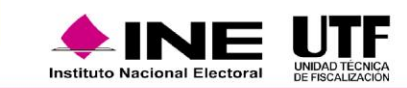

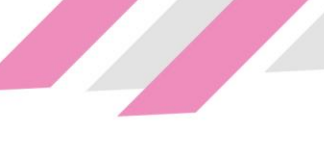

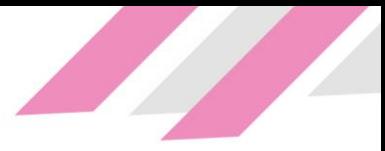

#### **5.5. Registro de candidaturas en sistema y carga por lotes**

Para que los partidos políticos realicen el registro de las personas candidatas en el SNR, el sistema cuenta con distintas modalidades de captura de información:

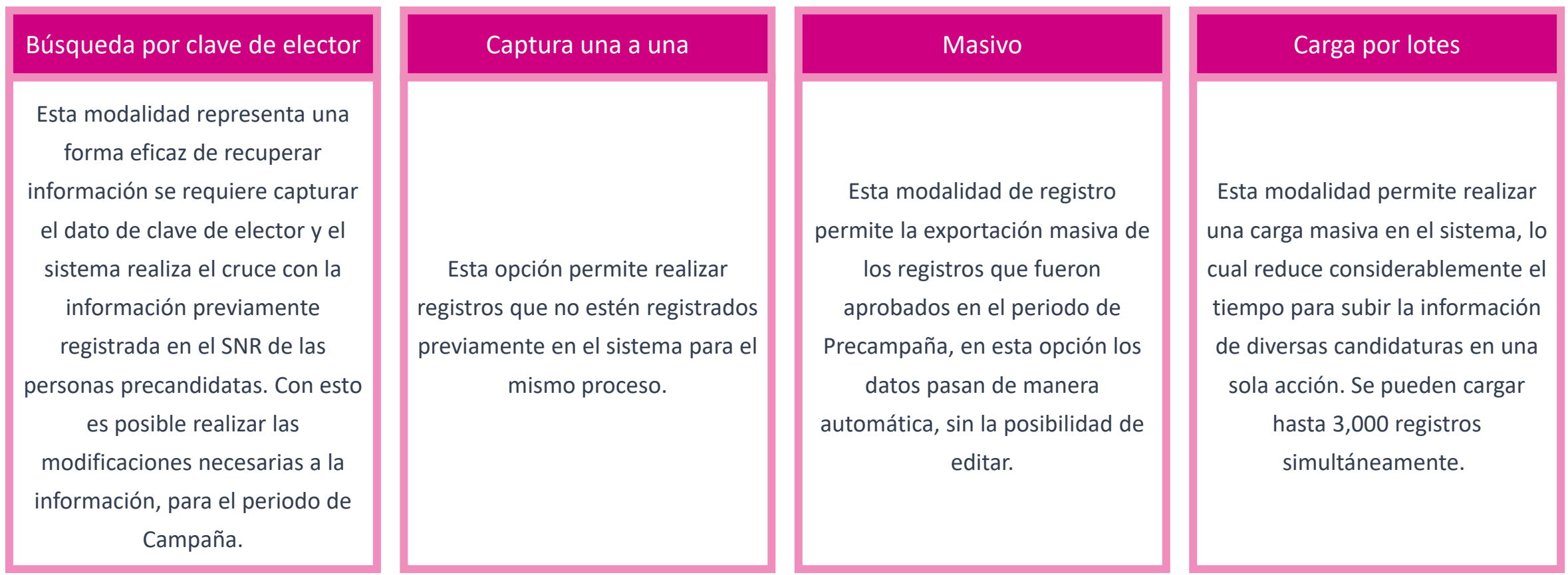

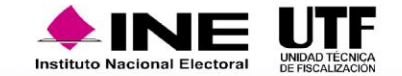

#### **5.6. Postulación de candidaturas**

La postulación de candidaturas refiere a la selección que se realiza de los registros que previamente cumplieron con adjuntar su formulario debidamente firmado en la etapa de registro y está a cargo de la persona que desempeña el rol de Responsable SNR, para cumplir con esta etapa, deberá contar con su firma electrónica vigente.

Es necesario que el partido político a través del Responsable del SNR realice la postulación de las personas candidatas, para que el Responsable de Gestión del OPL esté en posibilidad de verificar la información y posteriormente realizar la aprobación del registro en el SNR, de lo contrario el procedimiento quedará inconcluso.

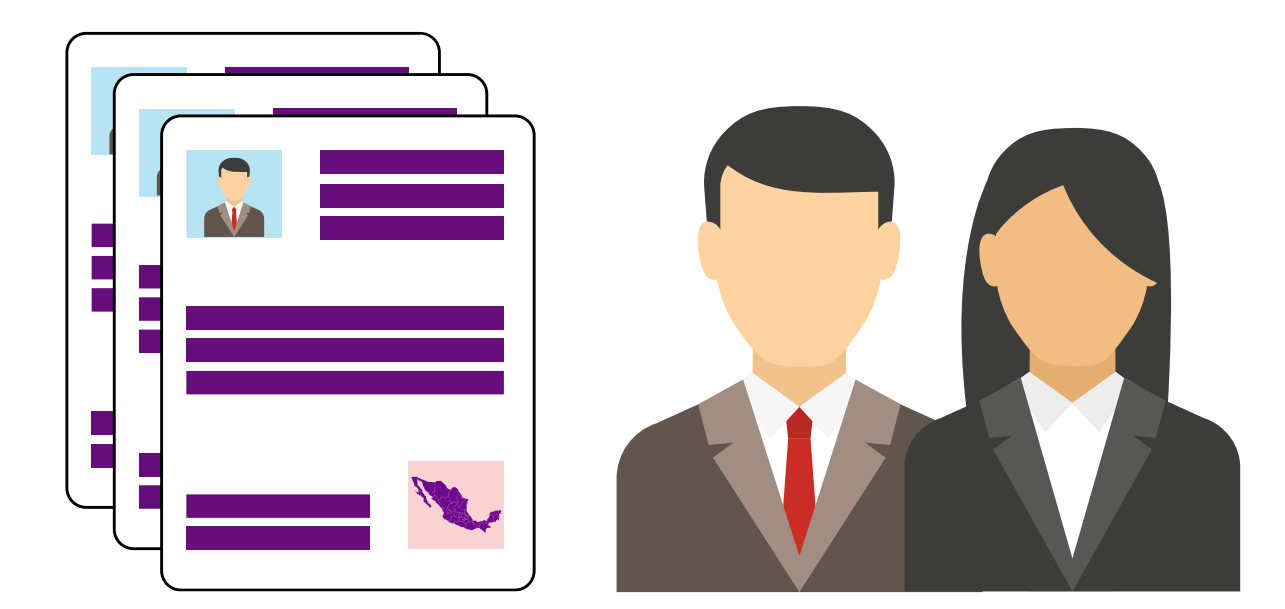

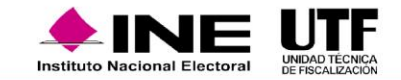

#### **5.7. Aprobación de candidaturas**

En este módulo se podrán consultar los registros aprobados por la persona con el rol de Responsable de Gestión del OPL. Una vez que se efectué la aprobación de las candidaturas en el SNR, tratándose de las candidaturas fiscalizables la contabilidad se visualiza de manera automática en el Sistema Integral de Fiscalización (SIF) y la cuenta única de acceso al SIF se remite a la cuenta de correo electrónico registrada en el formulario de registro del SNR.

#### **5.8. Modificaciones, cancelaciones o sustituciones en el SNR**

Aquellas modificaciones, cancelaciones, sustituciones e incorporación de documentación que haya realizado la persona con el rol de Responsable de Gestión del OPL a las candidaturas que previamente aprobó, está disponible para la consulta de los usuarios del partido político, a través del módulo **Gestión**, submódulo **Campaña**, en el menú **consulta**.

La información y detalles de las candidaturas que tuvieron alguno de los movimientos antes señalados se podrá descargar un archivo en Excel con el total de candidaturas que cuenten con alguna gestión realizada.

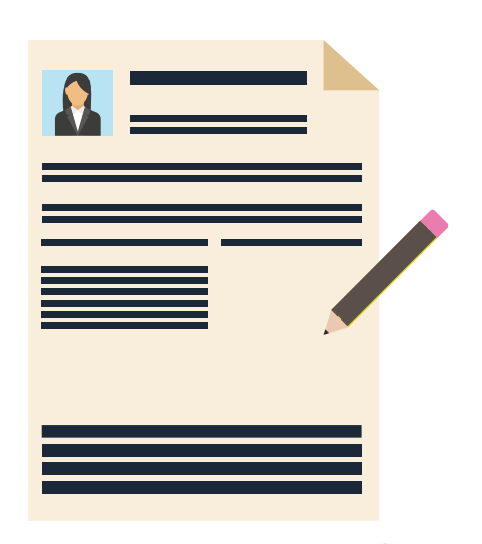

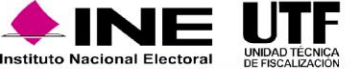

## **6. Vinculación con el SIF**

Durante los procesos electorales existe vínculo entre el SNR y el SIF, toda vez que a partir de la aprobación que se realice de los registros en el primero de ellos, se genera de manera automática la contabilidad para la rendición de cuentas a través del registro de operaciones y la presentación de informes de ingresos y gastos, asimismo, las actualizaciones que se realicen desde el SNR se verán reflejadas en el SIF.

Para que exista vinculación entre ambos sistemas se requiere que:

❑Los sujetos obligados realicen el procedimiento de registro, carga de formularios y postulación de candidaturas.

❑El OPL realice el procedimiento de aprobación de candidaturas, conforme a lo que apruebe su máximo órgano de Administración.

❑Se genere la contabilidad de las candidaturas en SIF de los registros aprobados en el SNR.

❑Se remita el usuario y la contraseña por correo electrónico.

Con lo anterior la persona candidata tiene acceso los módulos del SIF donde podrá:

❑Consultar el registro de operaciones, la evidencia, los avisos de contratación y los informes que su partido político presente, respecto de su contabilidad.

❑Recibir notificaciones electrónicas.

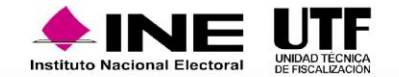

## **6. Vinculación con el SIF**

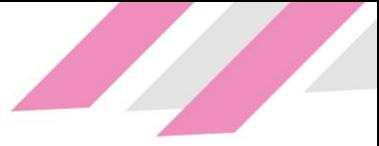

Se muestra el diagrama para simplificar la vinculación que existe entre el SNR y SIF:

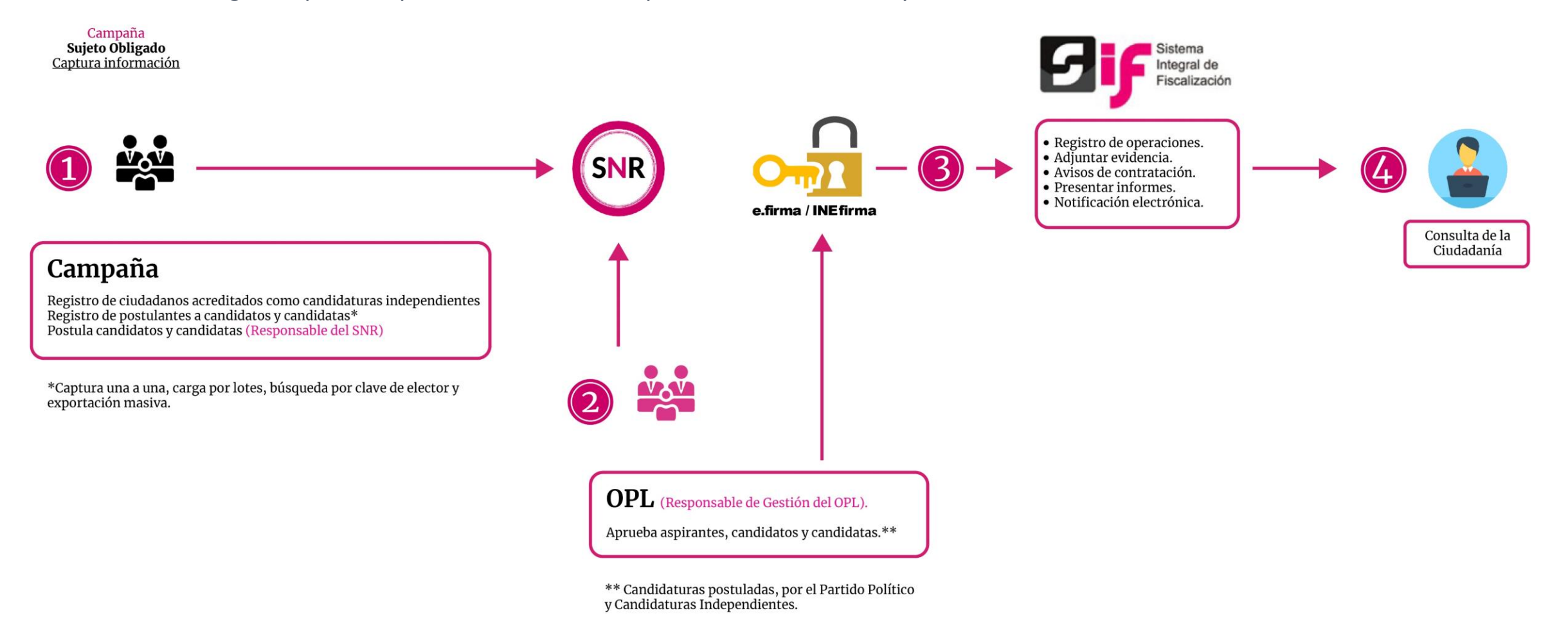

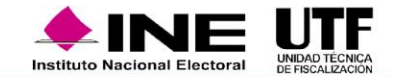

## **7. Generación de Reportes**

Los reportes facilitan al personal de los partidos políticos consultar la información capturada en el sistema para su revisión y análisis. Se pueden descargar en formatos Excel y PDF, a fin de que la información se manipule como sea necesario.

**Los reportes se pueden obtener en cualquier momento, inclusive una vez finalizados los procesos electorales de que se traten.**

Los reportes que pueden consultar en el SNR son :

#### **Listado de candidaturas**

Tiene su sustento legal en el artículo 272 del Reglamento de Elecciones, donde señala que el OPL debe llevar a cabo la actualización de la lista, entre otras, de las personas candidatas y candidatas independientes en el periodo de Campaña.

Muestra las personas que han sido aprobadas y que están contendiendo en la etapa correspondiente al periodo de Campaña.

#### **Porcentaje de género**

En este reporte se puede consultar la información de la participación por género.

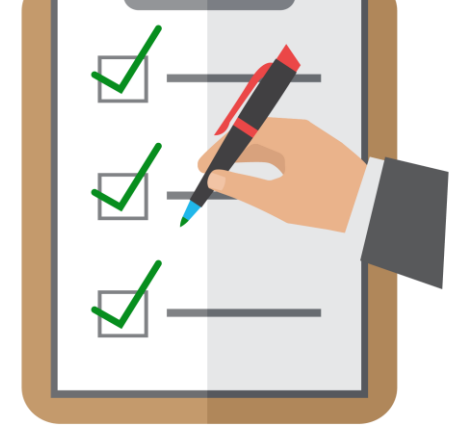

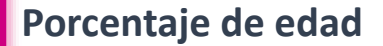

Se encuentra disponible para la consulta de información para aquellas entidades que deben cumplir con una cuota de jóvenes al momento del registro, permite generar la información en porcentajes.

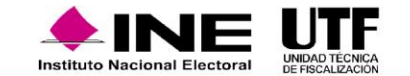

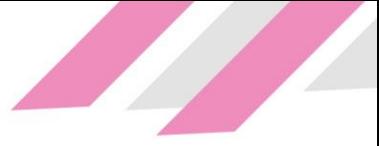

#### **Registros realizados por tipo de candidatura**

Muestra toda la información relativa a los registros que se hayan capturado en el sistema hasta el momento de la consulta. Se podrán visualizar todos los estatus que permite el sistema y la información capturada en el registro como: el estatus que guardan los registros, el método de captura, y en caso de haber generado una contabilidad el identificador de la contabilidad.

#### **No precampaña y no postulación**

Muestra la información relativa a los avisos que se hayan dado de alta tanto en el submódulo de no precampaña como en el submódulo de No postulación en el período de campaña.

**Nota**: Todos los reportes a excepción el reporte de registros realizados por tipo de candidatura se pueden descargar en formato Excel o PDF, para ello se debe hacer clic en el ícono correspondiente.

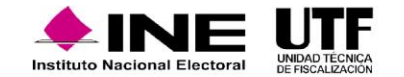

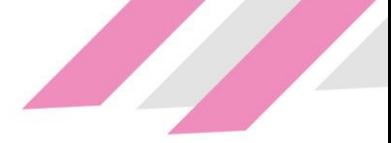

El SNR cuenta con el apartado **Centro de ayuda**, para apoyar a las personas usuarias del sistema, se encuentra en la página principal en la parte inferior. En este se tiene acceso a materiales con información de apoyo para la operación tales como: videos tutoriales, guías de apoyo, formularios editables, documentos de ayuda, normatividad y el manual de usuario.

En el **Anexo 10.1 sección VI, numeral 3** se regula el plan de contingencia y su implementación cuando se tienen inconsistencias en el funcionamiento del SNR; asimismo, en el **Manual de Usuarios SNR en el Capítulo XIII** se encuentra detallado el plan de contingencia. La información de contacto se encuentra en el centro de ayuda.

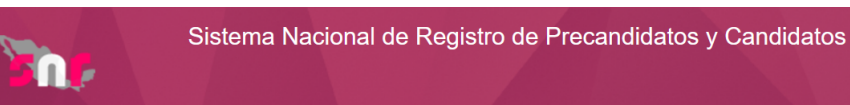

#### **Bienvenido** ¿En qué podemos avudarte?

Requerimientos técnicos (Equipo de cómputo)

Dudas o problemas con la APP para recabar el apoyo ciudadano: DERFE 5599 - 1600 Ext. 362441, 362465 y 369256.

Requisitos para aspirantes a Candidatos(as) Independientes (Federal): DPP 5599 - 1600 Ext. 423016, 420180 y 420120.

Dudas o problemas con la operación del Sistema Nacional de Registro (SNR): DPN (55) 55 99 16 00 Ext. 423116, 421164, 421122, 372182, 372185, 372178 y 372167. La atención se brindará de lunes a viernes en un horario de 09:00 a 19:00 horas (horario centro), en los días de vencimiento el servicio se ampliará hasta las 23:59 horas (horal local).

#### Video tutoriales

- Organismos Públicos Locales Configuración de candidaturas Actualizada Apoyo ciudadano Registro de aspirantes por medio del sistema Publicado 25/11/2020 Registro de aspirantes por medio de la liga pública Publicado 25/11/2020 Campaña Recuperación de datos por clave de elector para el registro de candidaturas
- Precampaña Captura, Consulta, Modifica y Adjunto de formularios (Precandidaturas) Actualizado al 31/01/2020
	- Aprobación de Precandidaturas Actualizado al 31/01/2020
	-
- Actualizado al 29/04/2020
- Recuperación de datos del Aspirante a Candidatura Indonendient

El reporte de incidencia se deberá enviar en todos los casos al correo [reportes.snr@ine.mx](mailto:reportes.snr@ine.mx) dentro de las dos horas siguientes a la falla y si se presenta en el último día de un periodo de vencimiento se debe reportar la situación **de manera inmediata**, teniendo en cuenta los siguientes datos como: nombre, usuario, entidad, cargo, correo electrónico, número telefónico de contacto, módulo que tiene la falla, descripción de la problemática y observaciones y evidencia de la incidencia como capturas de pantalla, videos o imágenes en las que pueda visualizar la hora de la falla.

En caso de que exista incidencia en el sistema, se otorgará una prórroga por el mismo lapso que duró la situación que impidió la operación normal del sistema, la cual será informada mediante correo electrónico.

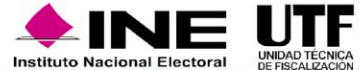

## **9. Consideraciones de fiscalización y sugerencias**

**A continuación, se listan algunas consideraciones de la fiscalización y/o sugerencias:**

- ❑ Para los registros al cargo de Diputación de Representación Proporcional que señalen en el Formulario de Registro que no realizarán Campaña, este registro al ser aprobado por la persona con el rol de Responsable de Gestión del OPL, no generaría una contabilidad en el SIF.
- ❑ Se aconseja que los partidos políticos guarden por cinco años los formularios de registro, firmados de forma autógrafa por las personas precandidatas o candidatas que fueron entregados, lo anterior, considerando que pueden ser requeridos por la autoridad competente en un futuro.
- ❑ Aún y cuando las candidaturas se encuentren aprobadas en el SNR y, por tanto, se genere la contabilidad correspondiente en el SIF, los partidos políticos podrán realizar el registro de sus operaciones contables hasta el momento en que de inicio el periodo de Campaña, de conformidad con el calendario electoral aprobado por el OPL.
- ❑ El registro, adjunto de formulario en el sistema y la postulación de las candidaturas deberán realizarse en los plazos establecidos por el OPL, solamente éste puede realizar la modificación o ampliación de dichos plazos.
- ❑ El registro y postulación de candidaturas en coalición lo realizará únicamente el partido político que postula.
- ❑ Los formularios que se adjunten al sistema deben ser legibles en todos los casos y ser presentados ante el OPL.
- ❑ El registro de los datos de la suplencia de la candidatura y el tiempo de residencia en el domicilio son de captura obligatoria conforme a la legislación local en materia.
- Las solicitudes para la habilitación de la temporalidad del sistema durante el periodo de campaña deberán presentarse ante el OPL y éste a su vez, la remitirá para la atención de la UTF.

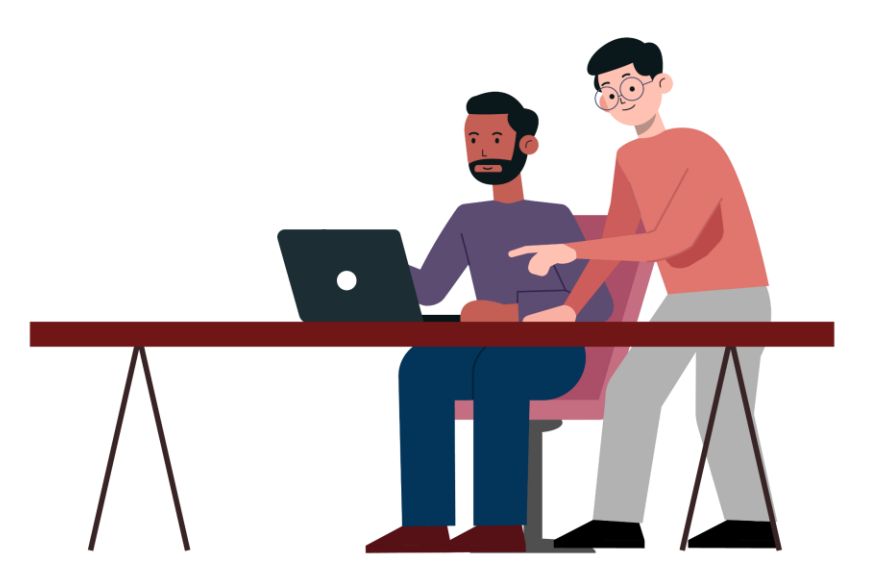

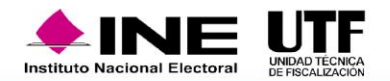

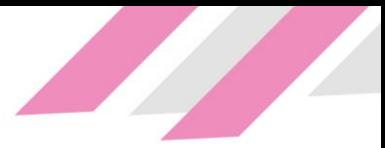

Se pone a su disposición el Centro de Atención Telefónica en los siguientes números telefónicos: (55) 55991600 ext.423116, 421164, 421122, 372182, 372165, 372178 y 372167, de lunes a viernes en un horario de 9:00 a 19:00 horas; en días de vencimiento se extiende hasta las 23:59 horas.

Esta información también se localiza en la página principal del SNR en la parte inferior al "Seleccionar" el apartado de **Centro de Ayuda.**

En caso de en caso de requerir asistencia, orientación o asesoría del SNR u otro tema relacionado, podrán remitir sus consultas a las cuentas de correos siguientes: [reportes.snr@ine.mx,](mailto:reportes.snr@ine.mx) [yeni.sanchez@ine.mx](mailto:yeni.sanchez@ine.mx) y [rafael.garciar@ine.mx](mailto:rafael.garciar@ine.mx)

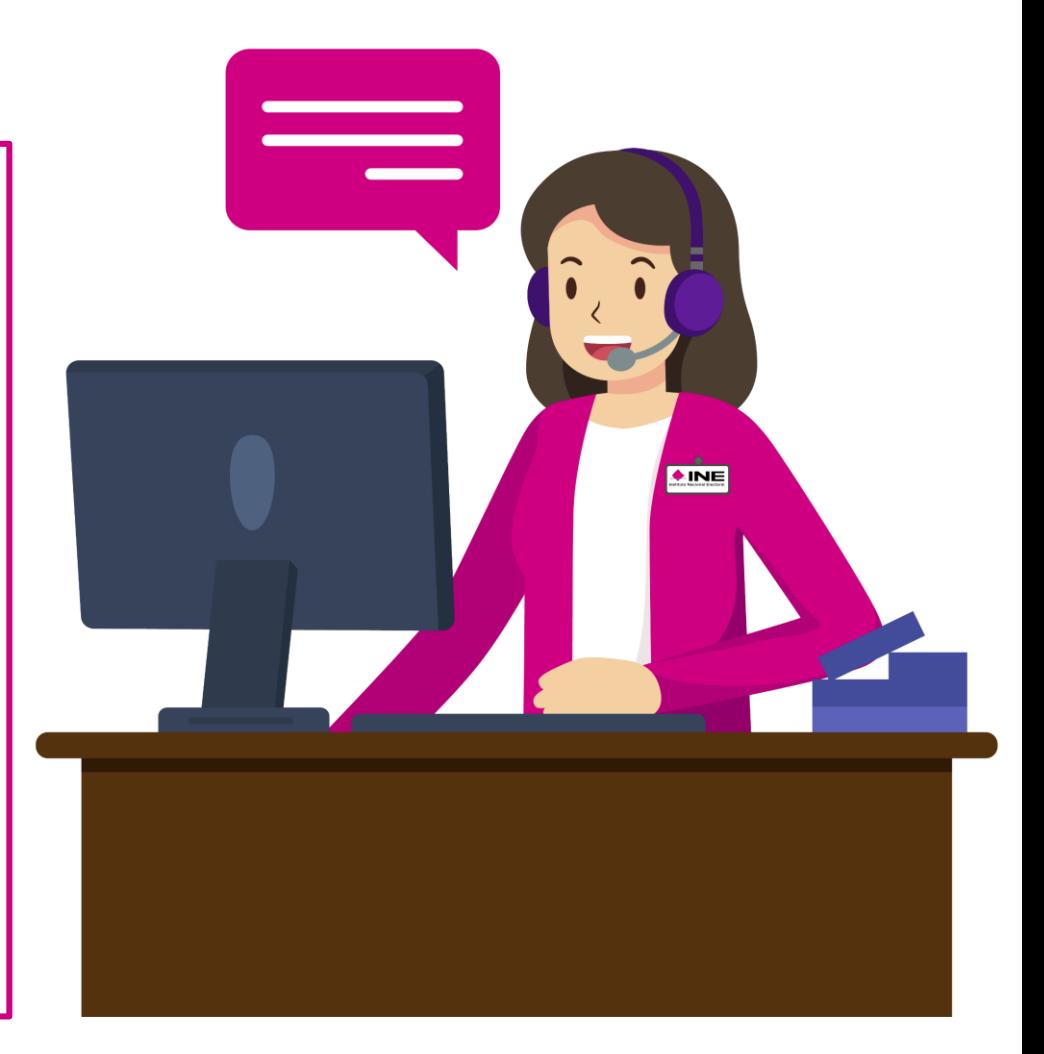

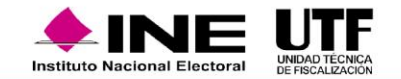

# ¡Gracias!

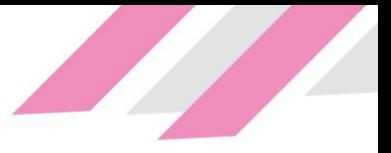

# Campaña – Sistema Nacional de Registro, Partidos Políticos

Proceso Electoral Local Ordinario 2022 - 2023

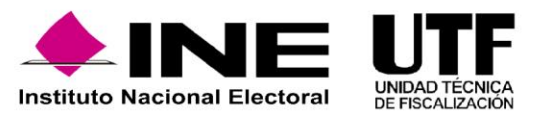